## **Como pagar su factura del Servicio Eléctrico o del servicio de Telefonía Fija e Internet con Mercado Pago**

- 1. En primer lugar se debe contar con la aplicación de Mercado Pago instalada en su celular. Si no dispone de la misma puede descargarla yendo a Google Play y buscando "Mercado Pago" o si está leyendo este instructivo en su celular haciendo clic [aquí](https://play.google.com/store/apps/details?id=com.mercadopago.wallet)
- 2. Desde su smartphone ingresar a la app de *Mercado Pago*.

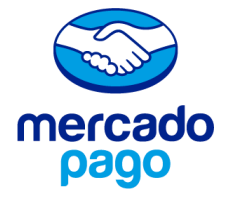

3. Seleccionar *Pagar Servicios.*

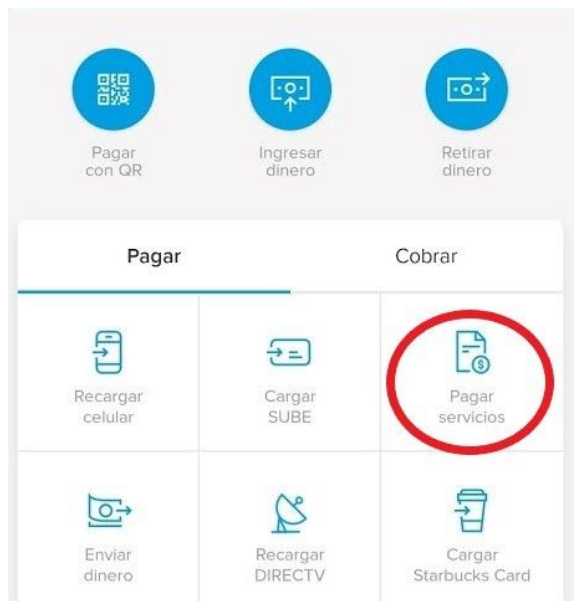

4. Escanear el código de barras de su factura.

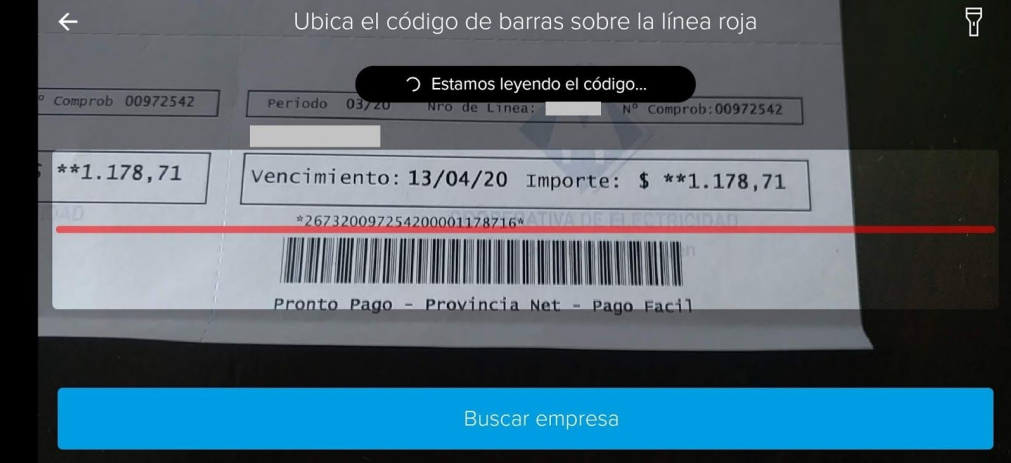

5. Pagar con el medio que usted prefiera prefiera, tarjeta de débito, tarjeta de crédito o saldo en su cuenta de Mercado Pago:

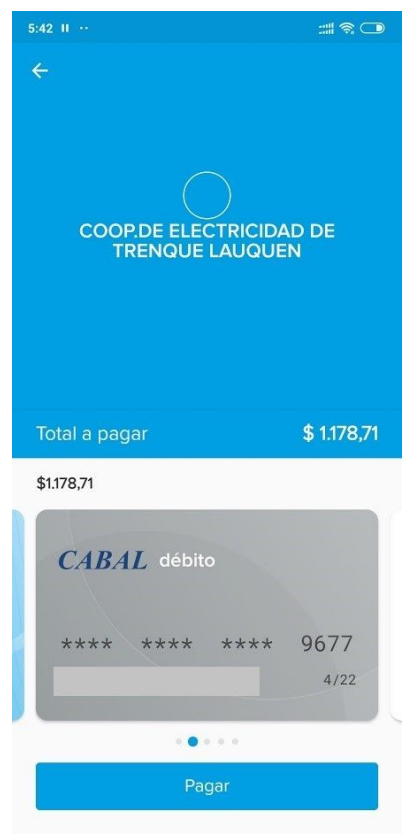

**En caso que no poder leer la barra se puede ingresarla manualmente**

1. Seleccionar *Buscar Empresa*

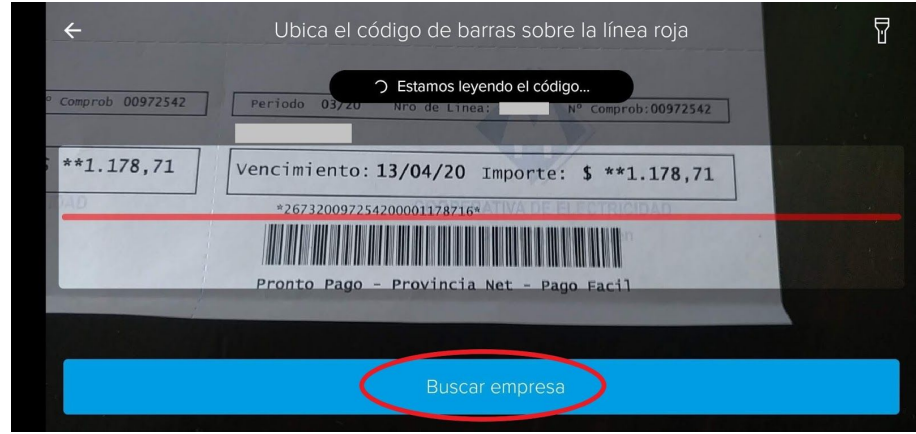

2. Escribir *Trenque Lauquen*, Seleccionar *COOP. DE ELECTRICIDAD DE TRENQUE LAUQUEN*

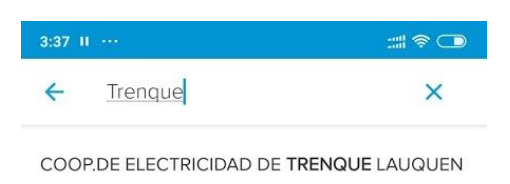

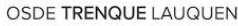

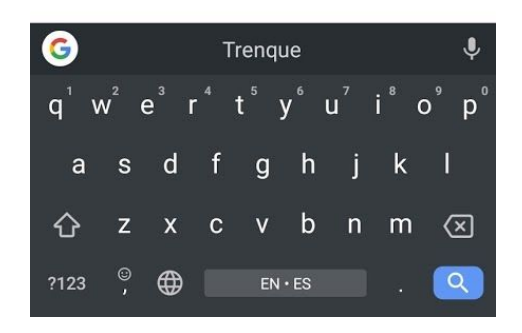

3. Ingresar el número que figura sobre la barra sin los asteriscos

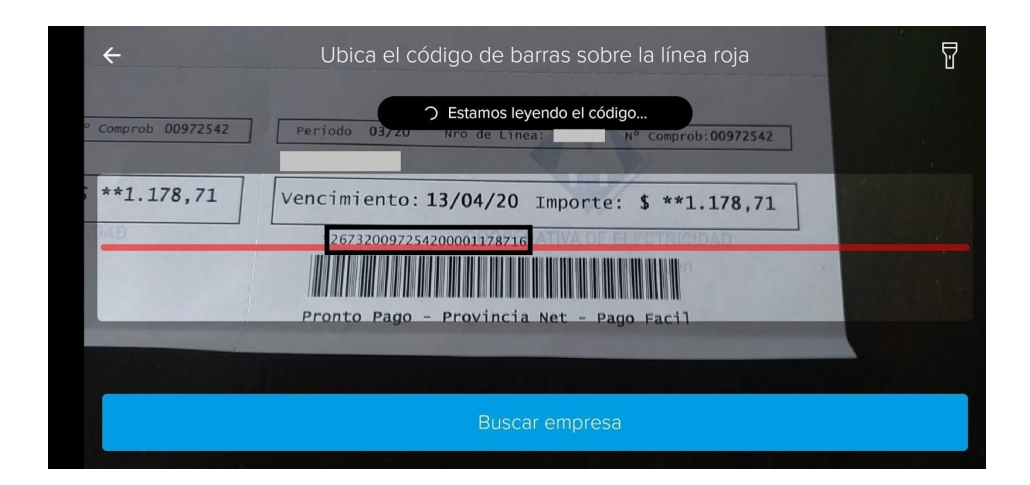